First, read the following precautions.

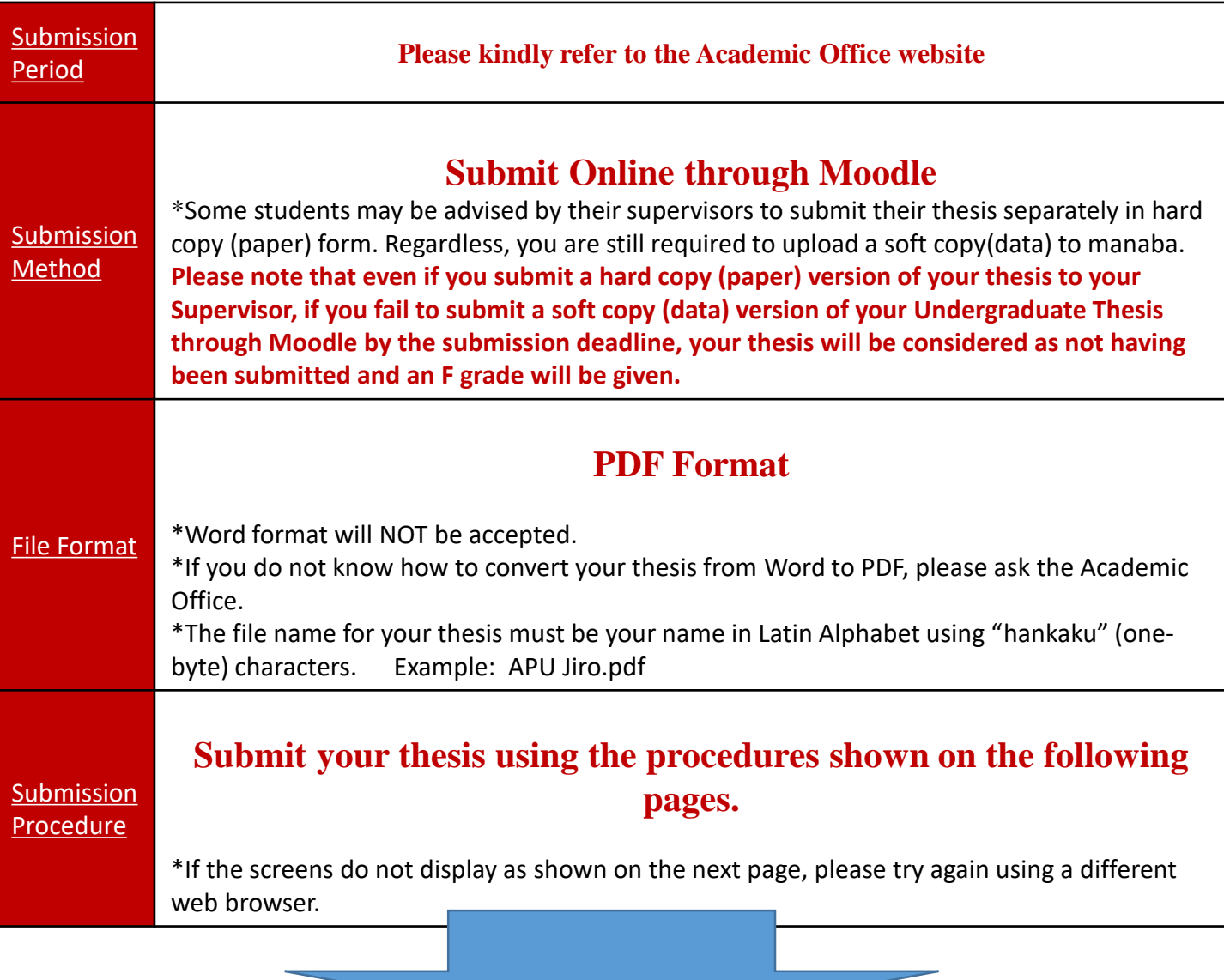

Now, log in to [Moodle](https://lms.apu.ac.jp/?redirect=0) (← click here) and proceed to the next page.

\*The course for submitting thesis will be shown in Moodle when the submission period starts.

## Submission Procedures

**(1) Log-in to Moodle and Click on "Undergraduate Thesis " in "My Courses"**

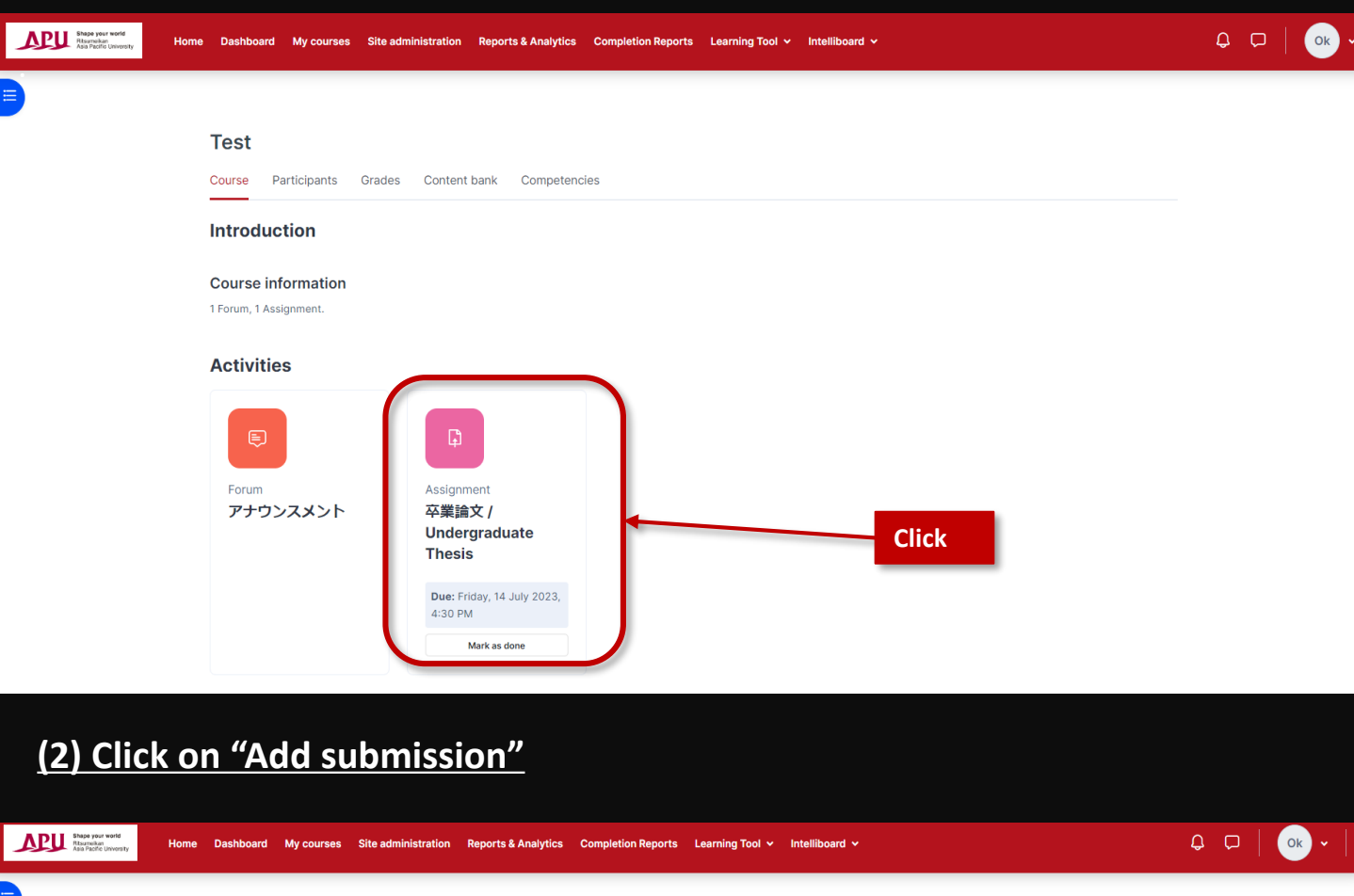

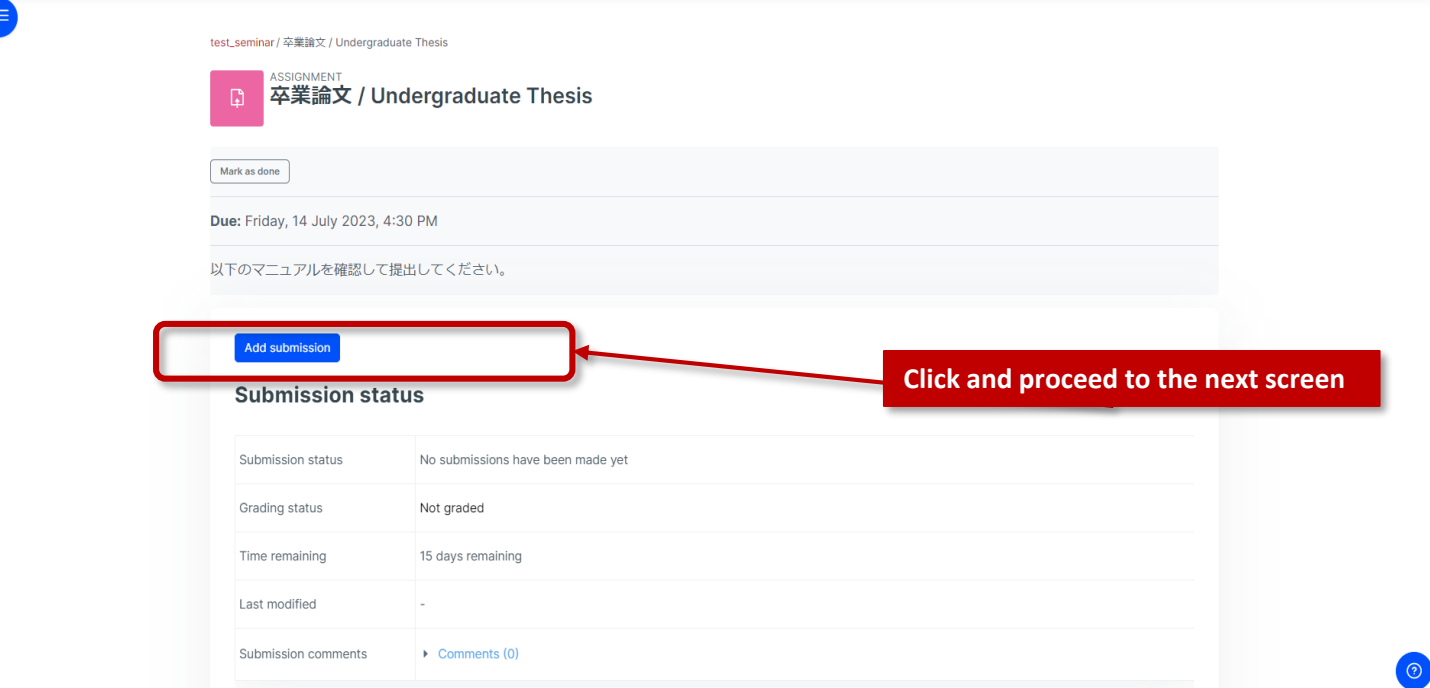

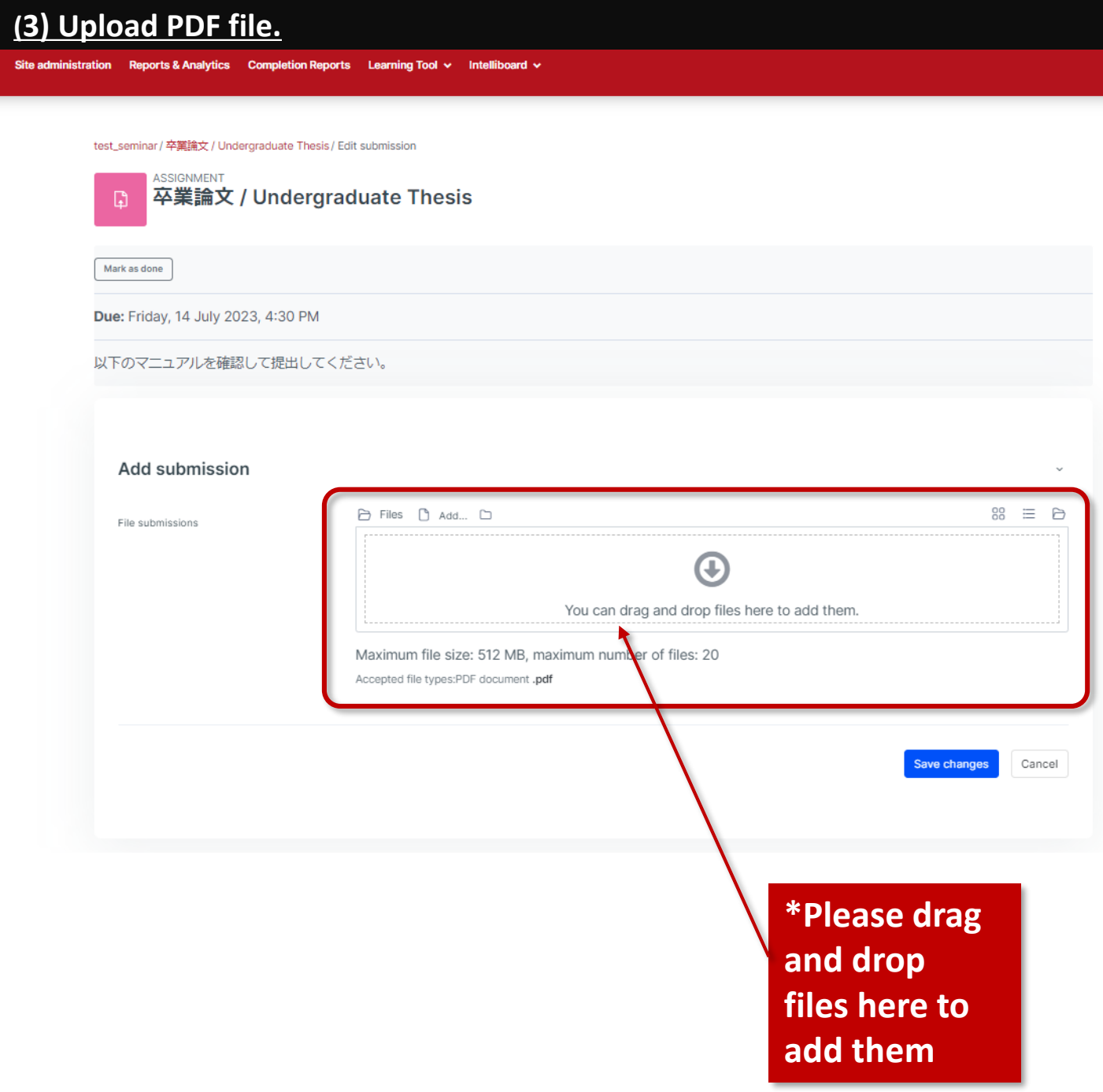

\*The file name for your thesis must be your name in Latin Alphabet using "hankaku" (one-byte) characters.

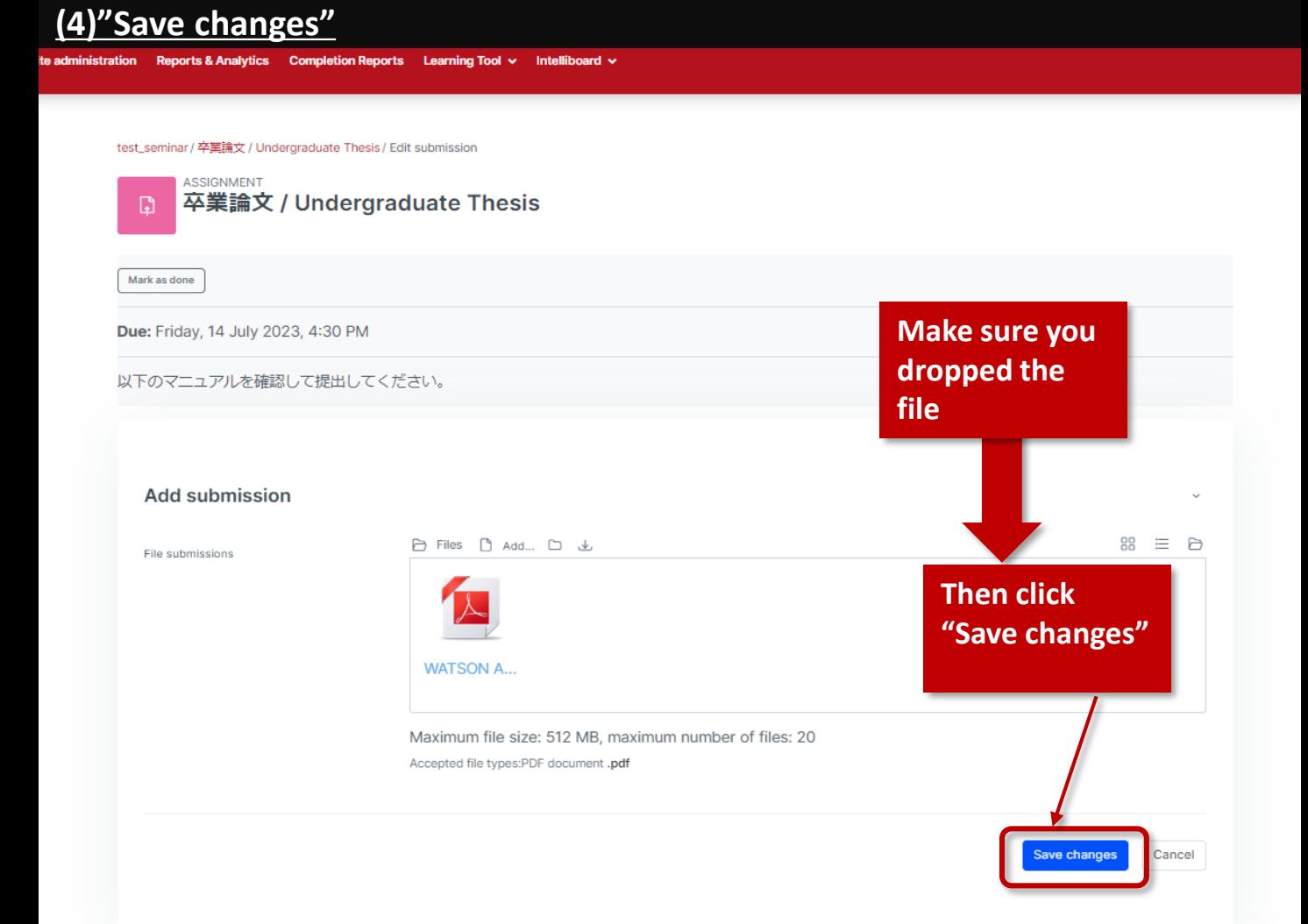

## **(5)Submission Confirmation**

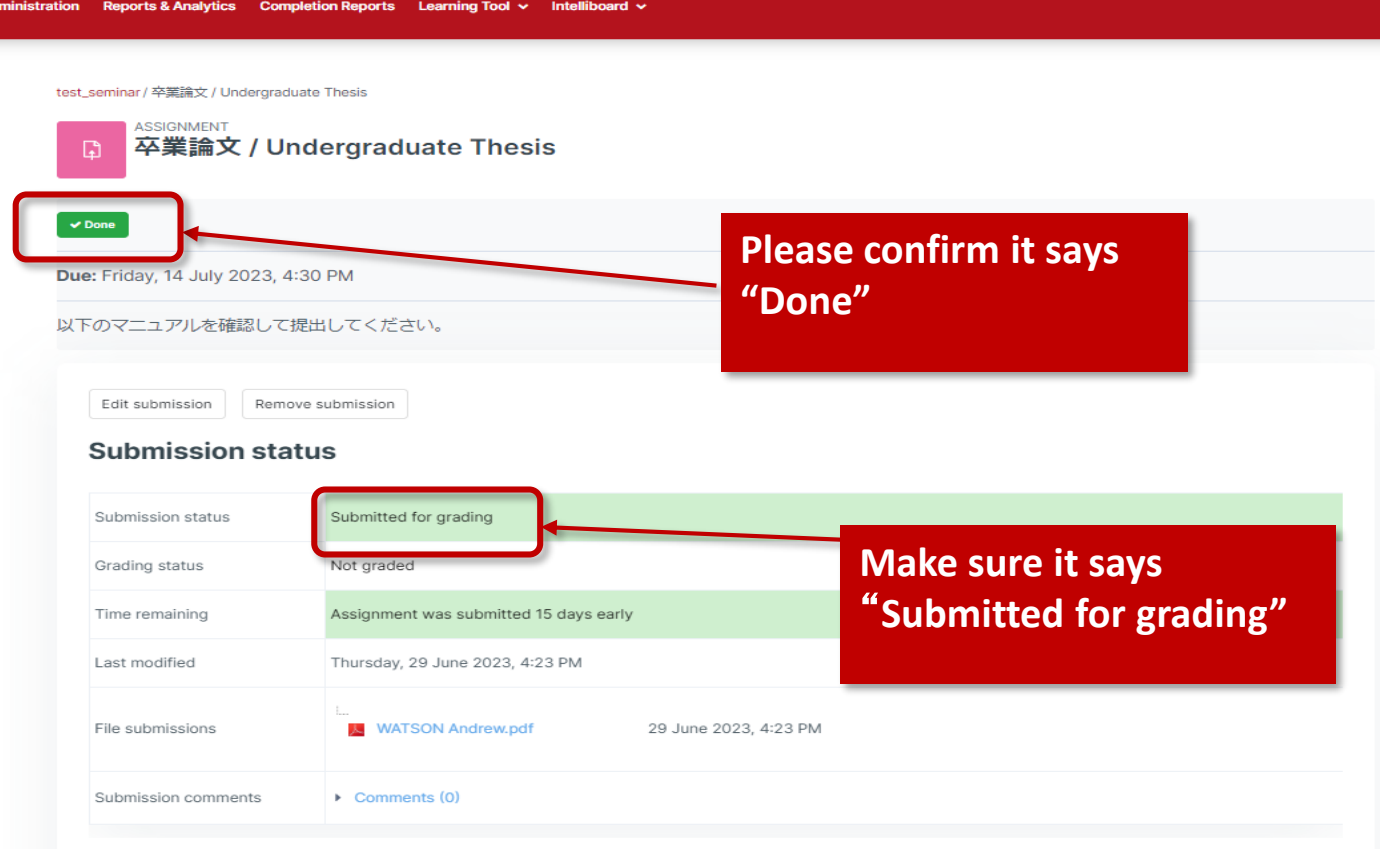

## **(6)Receive confirmation via email**

When you submit your assignment, you will receive an email. please make sure to confirm that you have received the email.

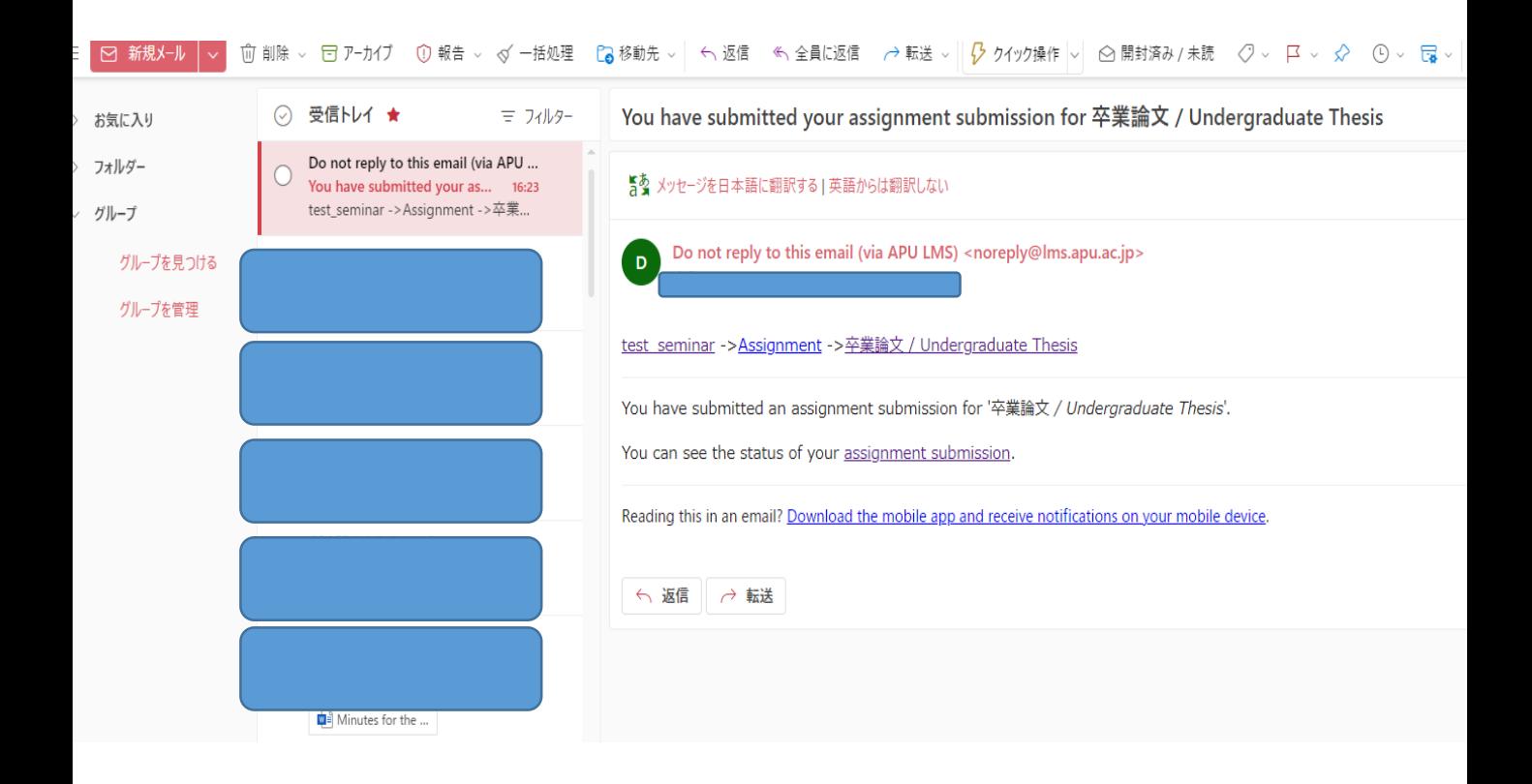

## Your submission is done! Thank you.